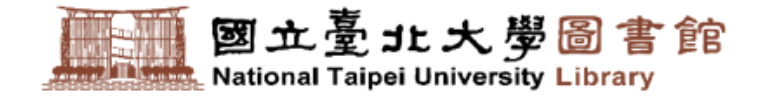

## **Guide to use new NTPU library online catalog !**

Let's comfortably get started in one click to enjoy our library service!

01/2024 (Update)

#### 01

[How to switch to ENGLISH](#page-2-0) website

#### 02

[How to login and change the](#page-3-0)  password

03

How to check [my library](#page-4-0)

04

How to [search for](#page-6-0) books

05 How to [reserve](#page-7-0) books 06

How to [renew your books](#page-8-0)

### 07

How to [check the record of breaking rules](#page-9-0) (suspension, penalties,etc.)

#### 08

[How to check out new books](#page-10-0)  and topic lists

#### 09

[How to search for teacher \(course\)](#page-11-0) resevered books

#### 10

[How to activate your Mobile Library](#page-12-0)  Card on your phone

**How to switch to ENGLISH 2012 19 website**

<span id="page-2-0"></span>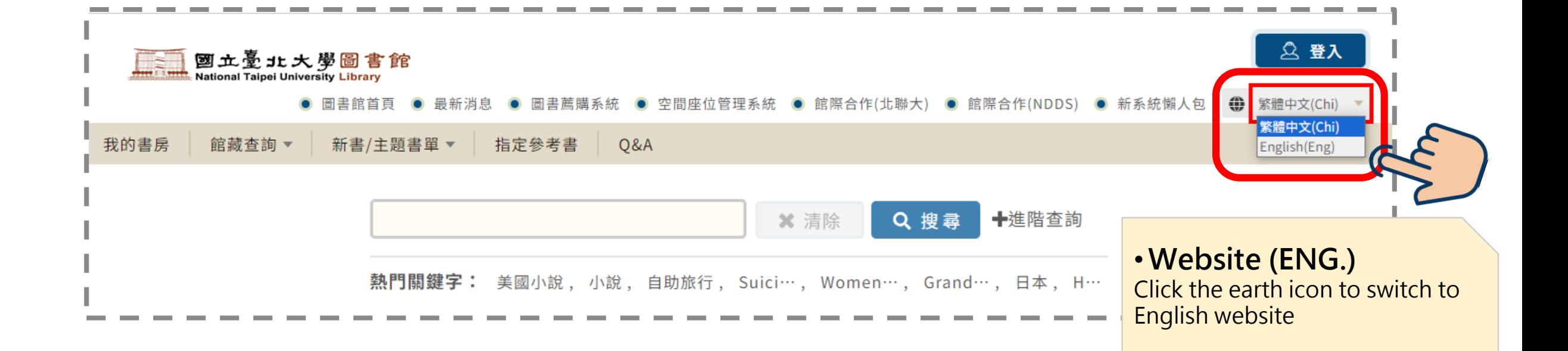

<span id="page-3-0"></span>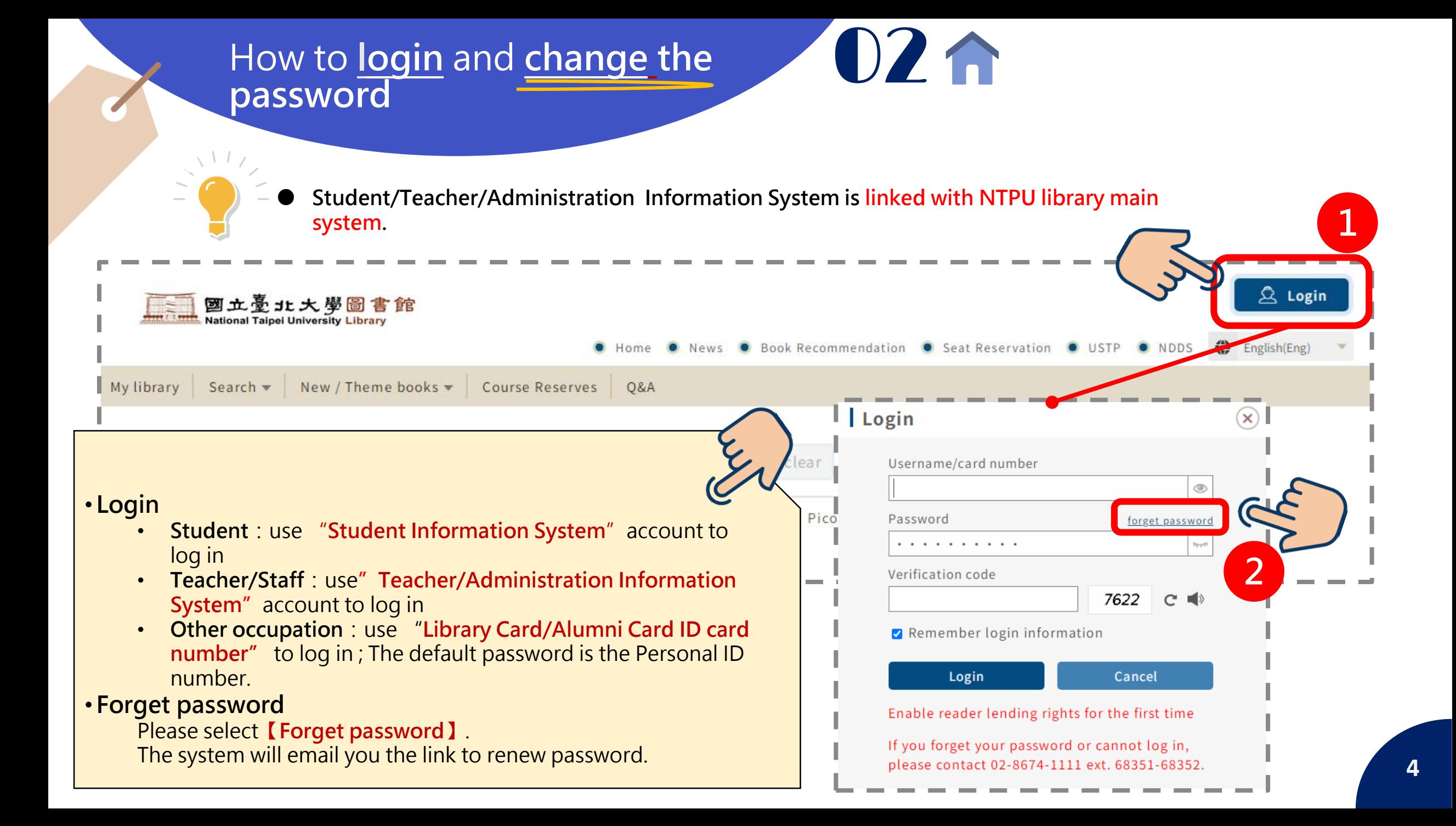

<span id="page-4-0"></span>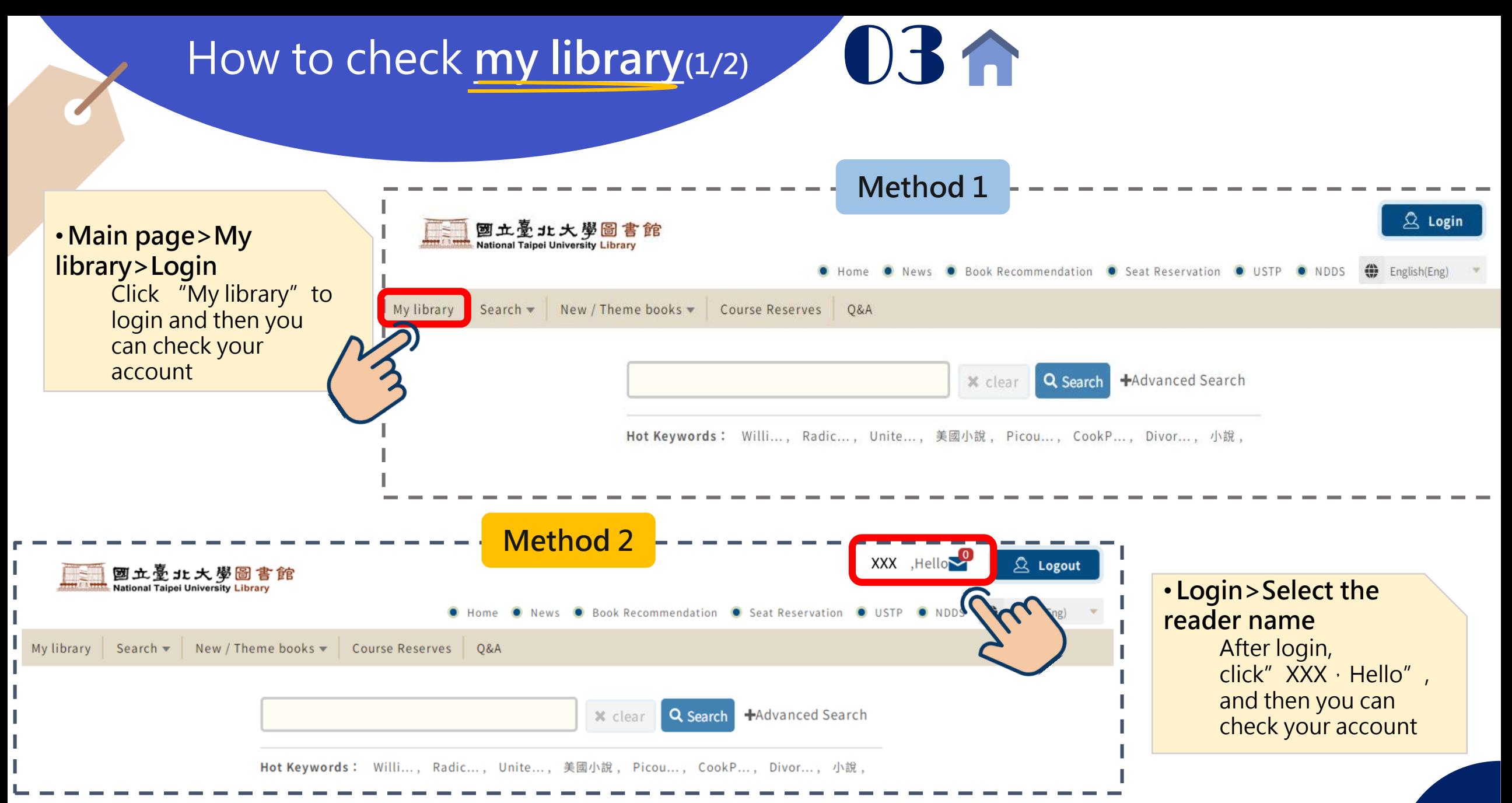

### How to check my library<sup>(2/2)</sup> 03

New / Theme books  $\bullet$  Course Reserves 0&A

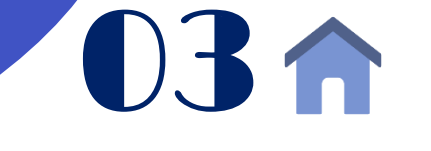

My library Search  $\blacktriangledown$ 

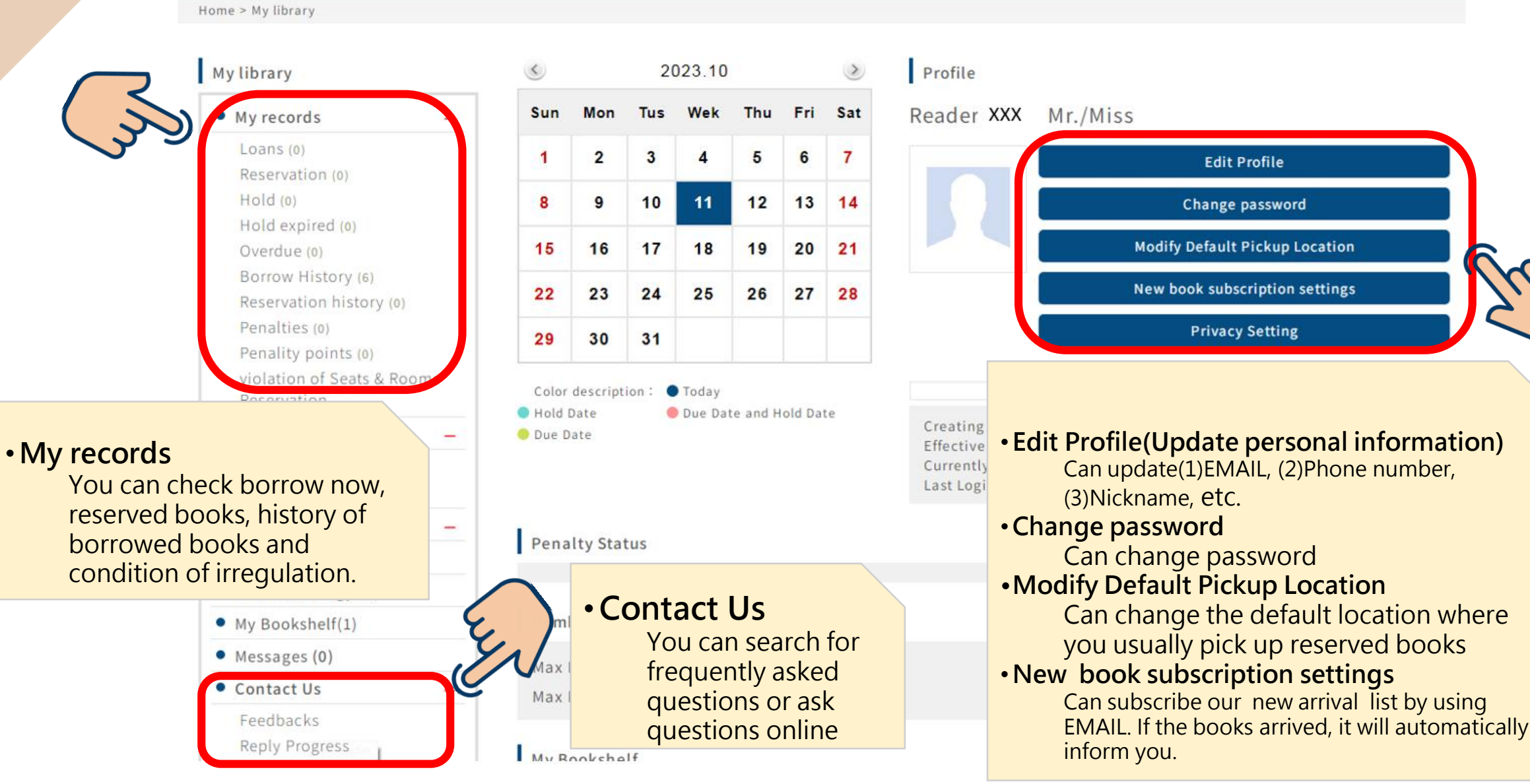

How to search for books 2024

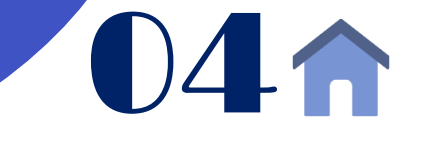

<span id="page-6-0"></span>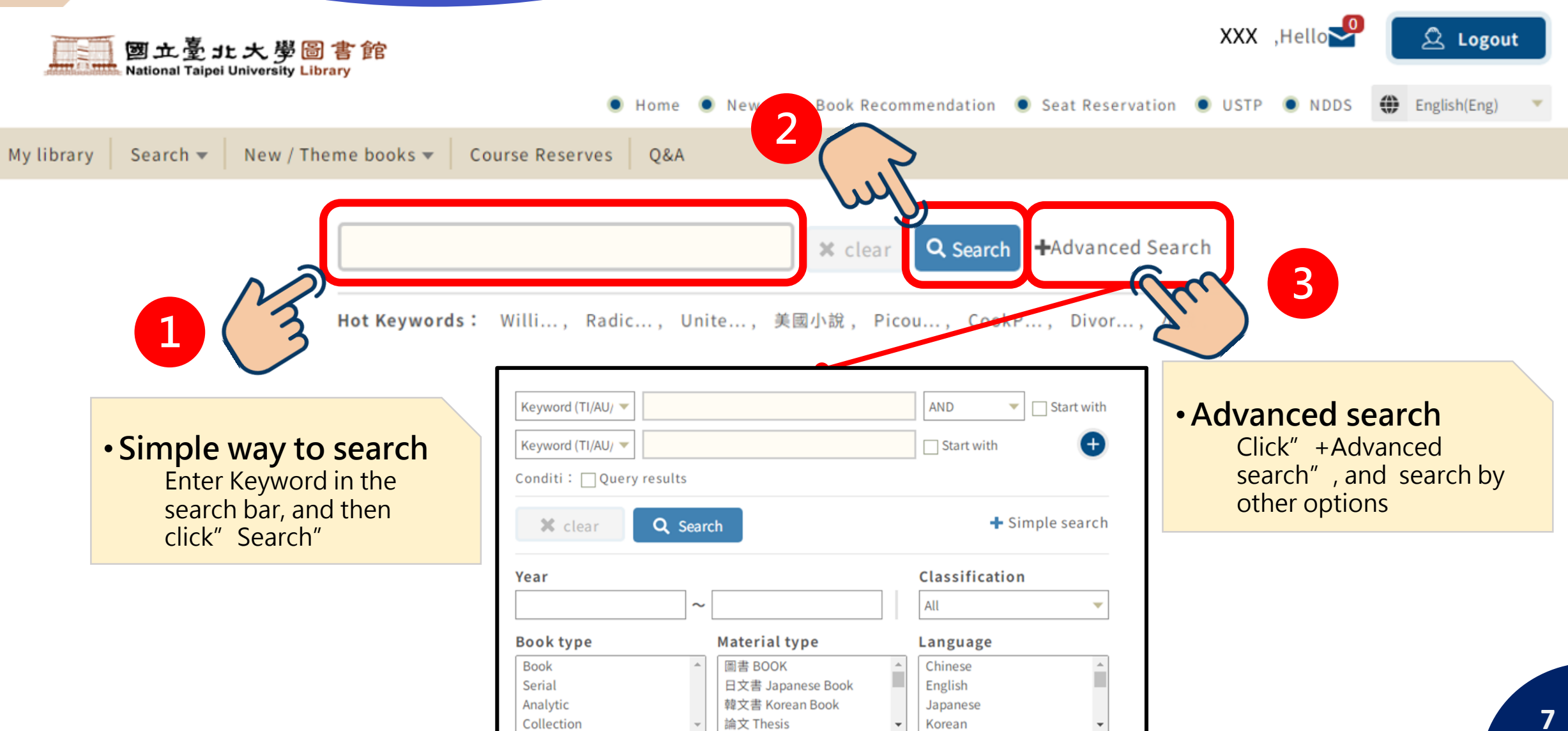

#### <span id="page-7-0"></span>How to reserve books **05 A** Reservation  $(\mathbf{x})$ confirm your reservation? ■ If you have any Title: On history / Author: Braudel, Fernand. violations,**(Overdue return、Ban、** call number : 901 B737 c.3 **2 Fines)**you will not be able to ● Seleted New Pickup Location 三峽圖書館(在架圖書專用) Sanxia Library reserve books ! ○ Last Pickup Location 三峽圖書館 Sanxia Library ○ Def 三峽圖書館 Sanxia Library Expires On 2024/04/08  $Catalog(2)$ experience(0) Tag Search Fancier(0) Relevant information(0) OK Cancel Location Vol. call number **Collection status** Year All All FilterSearch • **Search the book > click the book title >Click【Reserve】** OK N 1 Sort by: Item Number(Asc.) 1 - 1Page, Jump page • **Choose"Pickup location"** Choose Sanxia or Taipei to pick up books. If the call Collection Item Collection Item **Material** On **1** Resery 41 Annex Hold **Class** number collection status is "**On shelf**",please **Number** site name type status choose**"Sanxia Library (for On Shelf**  4F外文圖書 區 4F**books)"or"Taipei Book Locker"** Reservati 901 B737 圖書 可借圖書 On shelf 00385411 Western-**BOOK**  $c.3$ • **Set the"Expires On…"date** Language **Books** It means the expiration date for waiting for reserved books. (Automatically cancel your reservation once overdue)

How to **Renew your books** 

<span id="page-8-0"></span>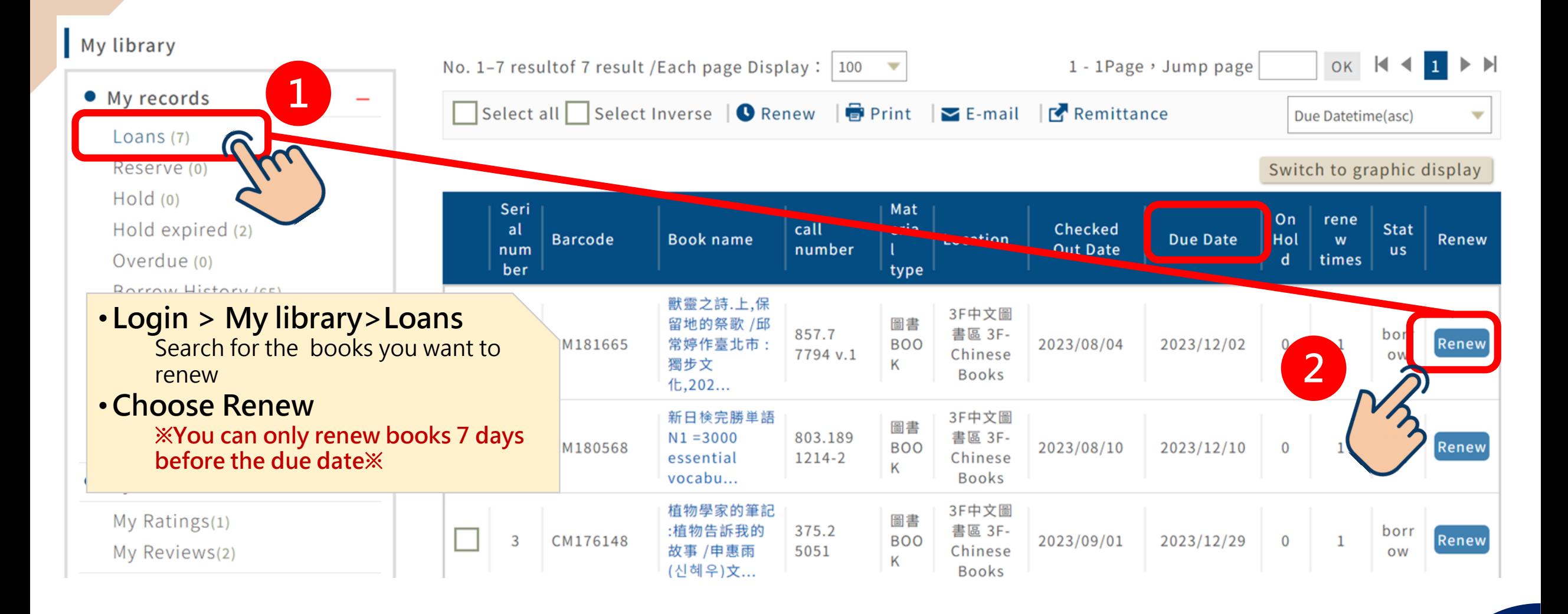

#### How to **(penalties/suspension) check the record of breaking rules 07**

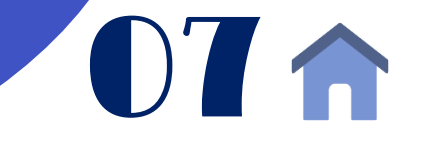

<span id="page-9-0"></span>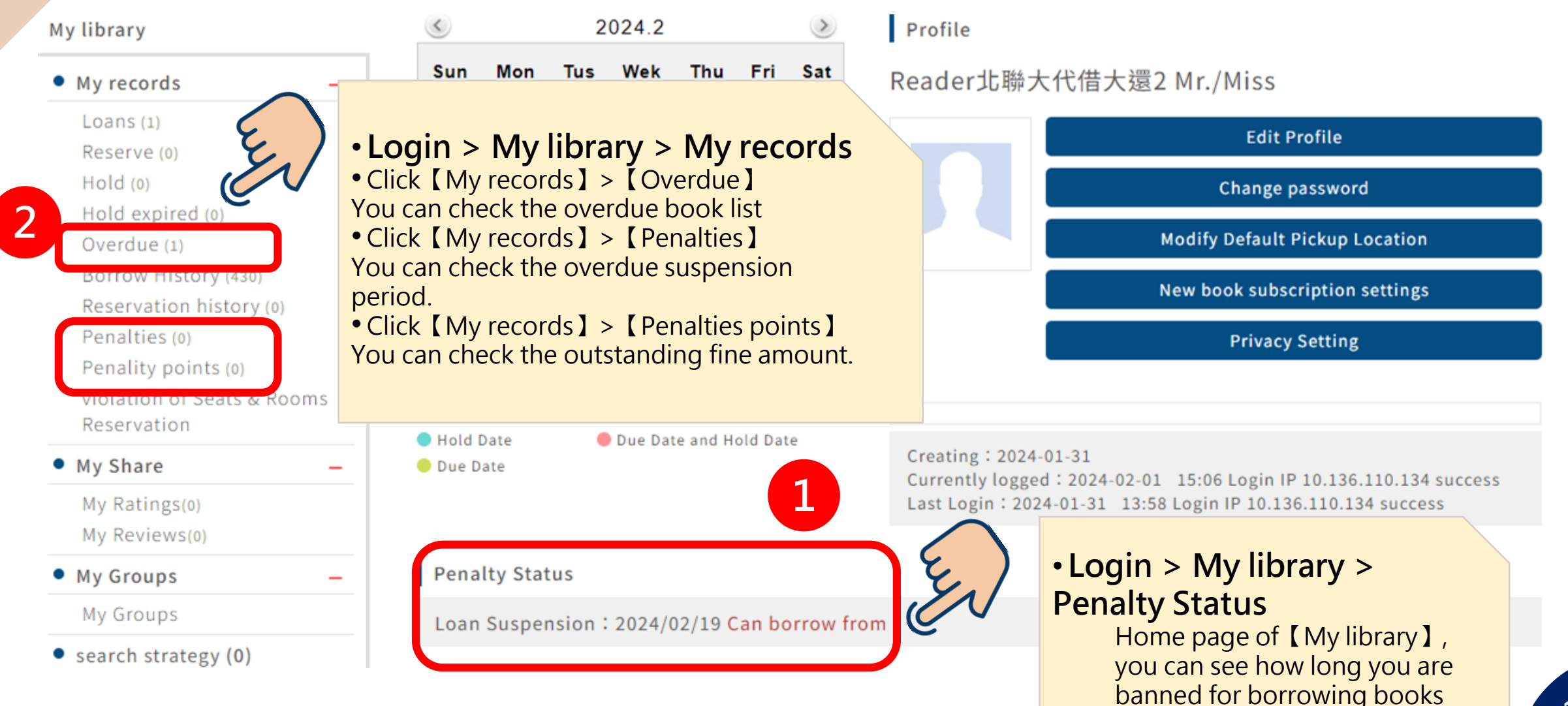

# How to check out<br> **new books and topic list**

<span id="page-10-0"></span>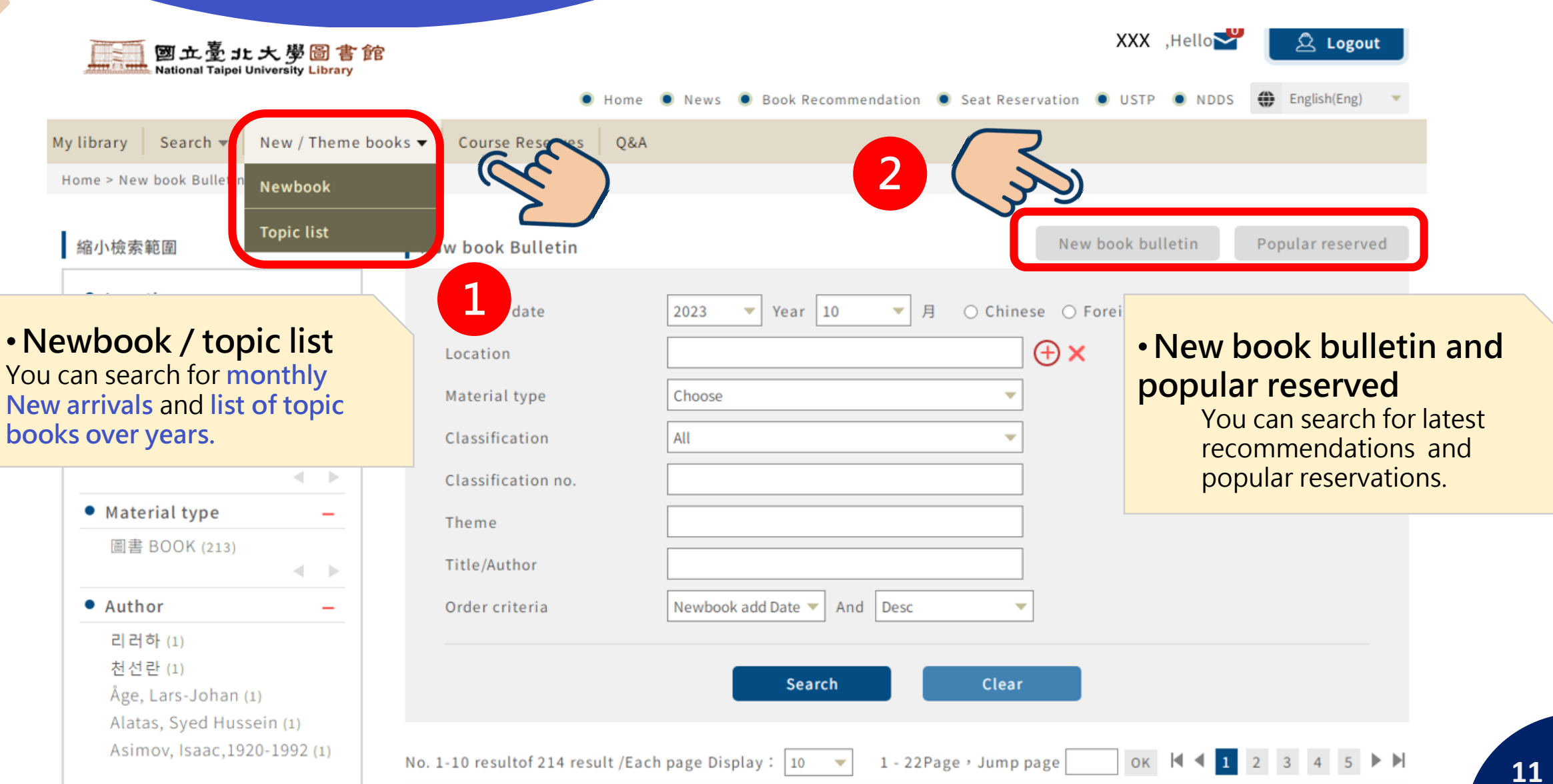

# How to search for<br> **Teacher(Course) Resevered Books**

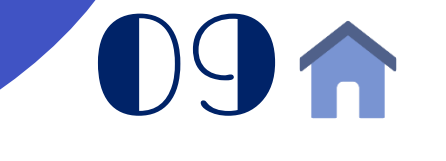

<span id="page-11-0"></span>O Home O News O Book Recor •**Course reserves** My library Search  $\blacktriangledown$ New / Theme books  $\blacktriangledown$ Course Reserves **O&A** You can search for books that Home > Course Reserves **1** teachers reserved for this semester or reserved in the past. **Course Reserves** pose **Choose** Teacher Course Course Code •**Where are Course 2**Book name **reserved books? Teacher Cardid** Author The right side of the - Choose ---- Choose -entrance of the Semester • **Searching for book lists brainstorming coner,**  Various conditions to CreateDat yyyy/mm/dd  $\frac{1}{111}$ yyyy/mm/dd  $\frac{1}{111}$ **2F**(on the bookshelf near search for reserved books. Refers to the window) the expiry •**Can I borrow out ?** date of yyyy/mm/dd yyyy/mm/dd  $\frac{1}{111}$  $\frac{1}{111}$ the **You can only read**  reference **in the library.** book (Search Location) Location Departme (Search Department) ther the query expired specified reference books:  $\bigcirc$  No  $\bigcirc$  Yes

 $11/$ 

<span id="page-12-0"></span>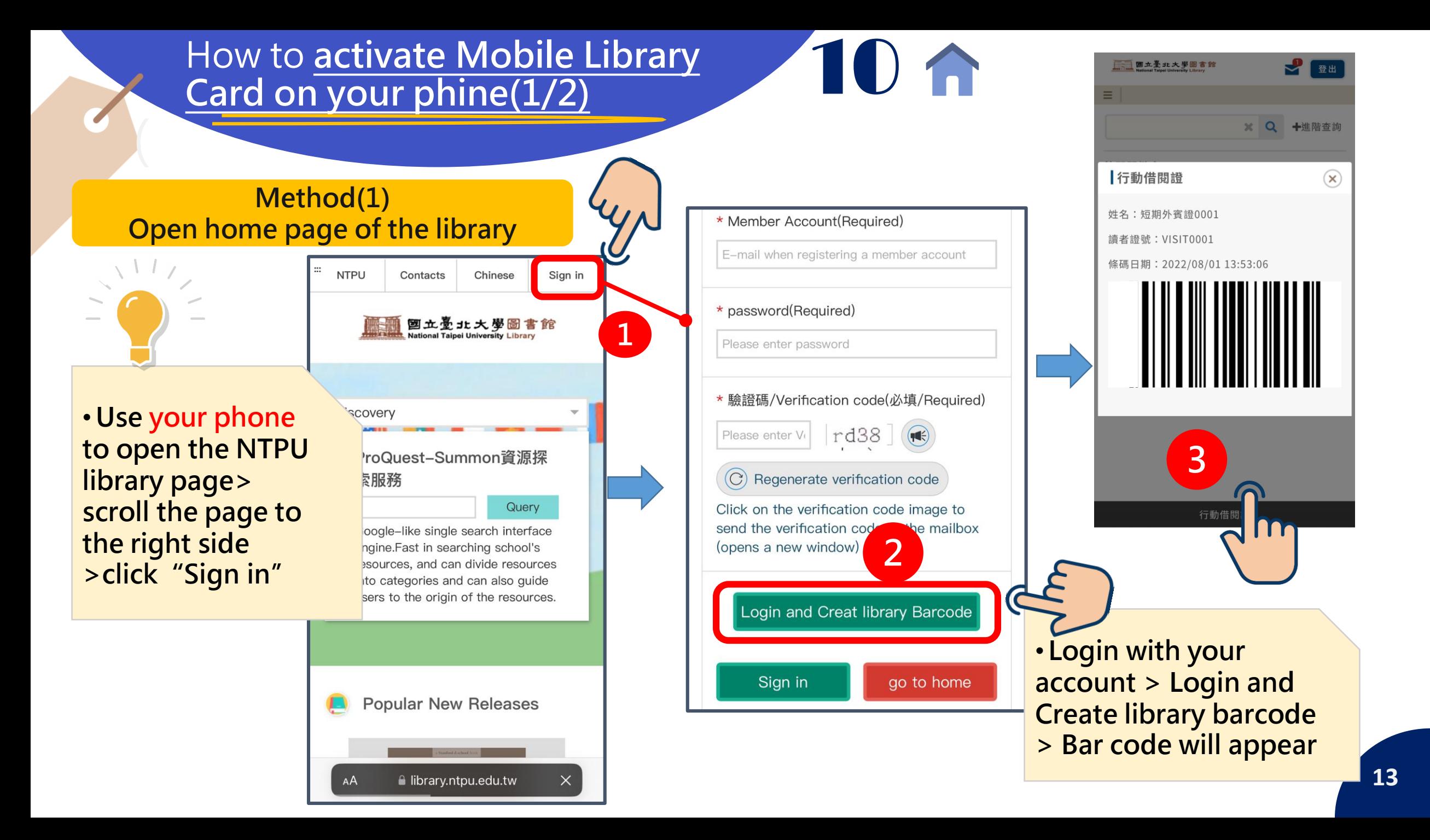

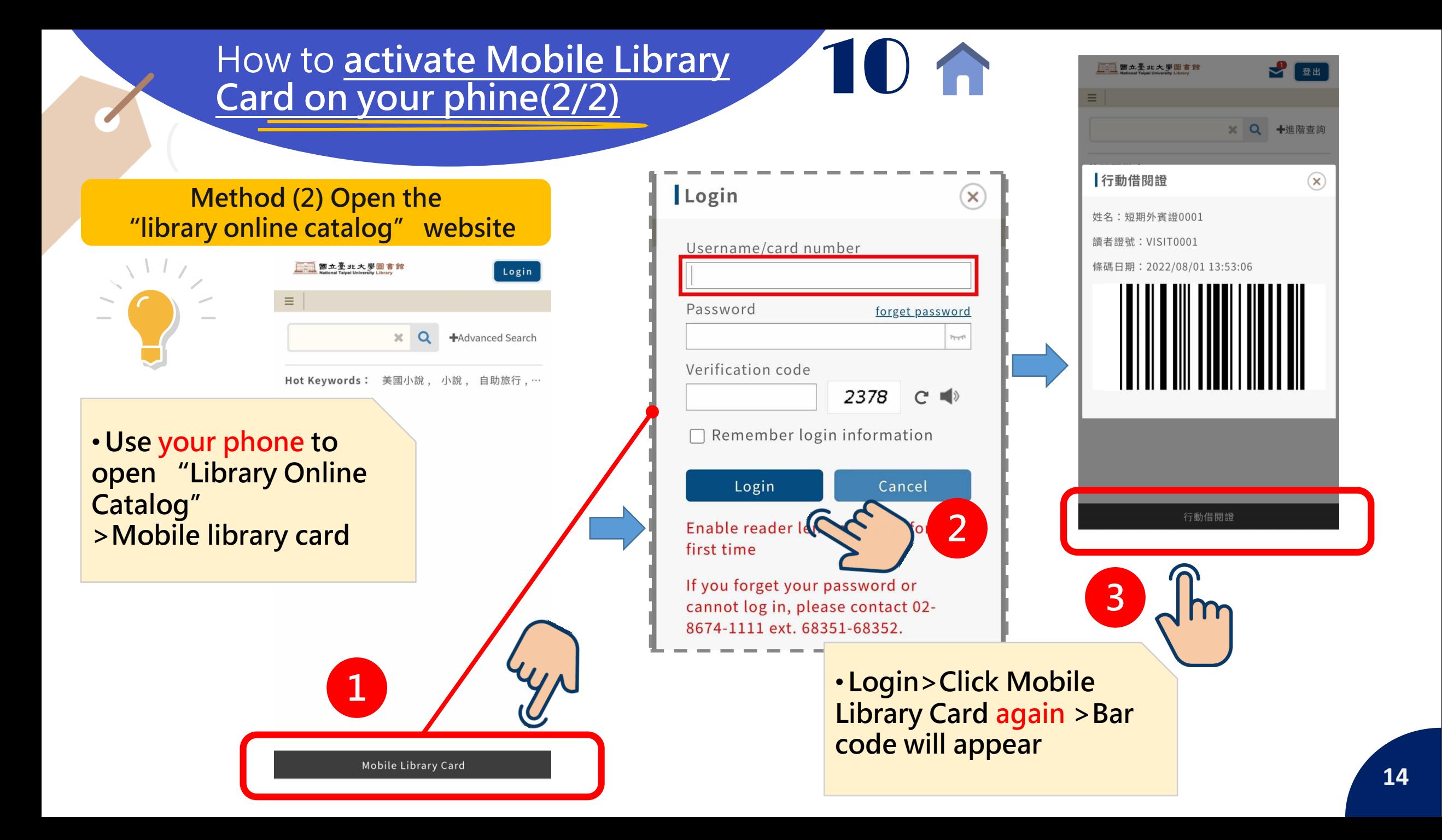

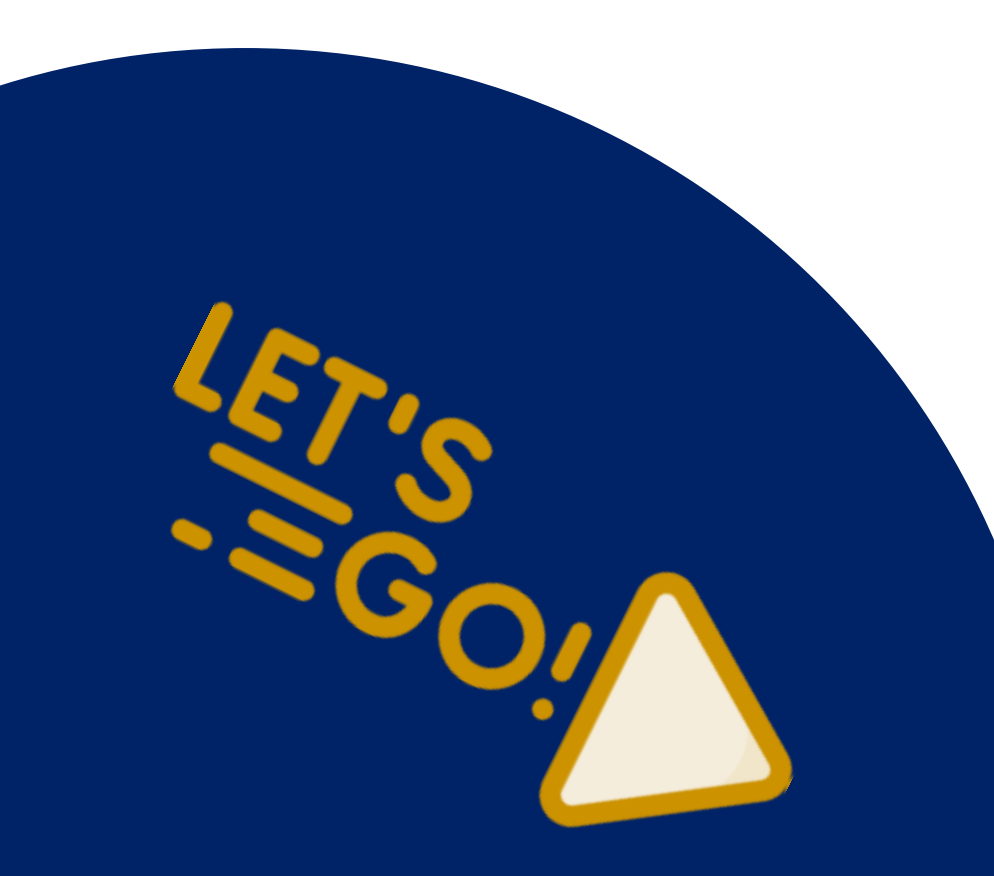

**If you have any question about the system, don't hestitate to contact us ! NTPU library is always here to support**  you.  $\odot$ 

臺北大學圖書館 閱覽組 Tel:(02)8674-1111轉68351~68352 Mail: lib2@mail.ntpu.edu.tw

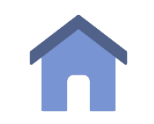